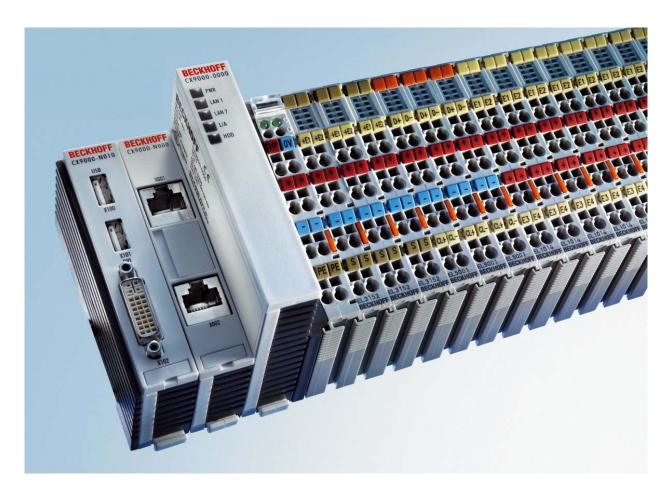

# Hardware documentation for CX90x0 Ethernet controller

CX900x-xxxx CX901x-xxxx CX90x0-Nxxx

version:2.4 date:2008-06-11

BECKHOFF

# **Table of contents**

| 1. | Foreword                                                                                       |                           |
|----|------------------------------------------------------------------------------------------------|---------------------------|
|    | Notes on the documentation                                                                     |                           |
|    | Safety instructions                                                                            | 4                         |
|    | Documentation issue status                                                                     | 6                         |
| 2. | Product overview                                                                               | 7                         |
|    | Appropiate use                                                                                 | 7                         |
|    | System overview                                                                                | 8                         |
|    | Basic modules                                                                                  | 9                         |
|    | Technical data CX900x-0xxx (E-bus) CX900x-1xxx (K-bus) CX9010-0xxx (E-bus) CX9010-1xxx (K-bus) | 9<br>10<br>11<br>12<br>13 |
|    | Configurations CX9000                                                                          | 14                        |
|    | Configurations CX9010                                                                          | 15                        |
|    | Connections                                                                                    | 16<br>20                  |
|    | Battery compartment DIP switch settings                                                        | 20                        |
|    | System interfaces                                                                              | 24                        |
|    | Technical data                                                                                 | 24                        |
|    | Connections CX9000-N010                                                                        | 25                        |
|    | Connections CX9000-N030                                                                        | 27                        |
|    | Connections CX9000-N031                                                                        | 28                        |
| 3. | Transport                                                                                      | 31                        |
|    | Unpacking, installation and transport                                                          | 31                        |
| 4. | Assembly and connecting                                                                        | 32                        |
|    | Mechanical assembly                                                                            | 32                        |
|    | Dimensions                                                                                     | 32                        |
|    | Mechanical assembly of basic module                                                            | 35                        |
|    | Mechanical assembly of UPS module                                                              | 37                        |
|    | Start-up procedure Start-up procedure                                                          | 40<br>40                  |
| 5. | Error handling and diagnostics                                                                 | 41                        |
|    | CPU basic module                                                                               | 41                        |
|    | LED basic module E-Bus                                                                         | 41                        |
|    | LED basic module K-Bus                                                                         | 42                        |
|    | K-Bus diagnosis with TwinCAT                                                                   | 44                        |
| 6. | Decomissioning                                                                                 | 46                        |
|    | Removal and disposal                                                                           | 46                        |

| 7. Appendix         | 48 |
|---------------------|----|
| Update image        | 48 |
| Accessories         | 57 |
| Certifications      | 58 |
| Support and service | 59 |

# 1. Foreword

#### **Notes on the Documentation**

This description is only intended for the use of trained specialists in control and automation engineering who are familiar with the applicable national standards. It is essential that the following notes and explanations are followed when installing and commissioning these components.

## **Liability Conditions**

The responsible staff must ensure that the application or use of the products described satisfy all the requirements for safety, including all the relevant laws, regulations, guidelines and standards.

The documentation has been prepared with care. The products described are, however, constantly under development. For that reason the documentation is not in every case checked for consistency with performance data, standards or other characteristics. None of the statements of this manual represents a guarantee (Garantie) in the meaning of § 443 BGB of the German Civil Code or a statement about the contractually expected fitness for a particular purpose in the meaning of § 434 par. 1 sentence 1 BGB. In the event that it contains technical or editorial errors, we retain the right to make alterations at any time and without warning. No claims for the modification of products that have already been supplied may be made on the basis of the data, diagrams and descriptions in this documentation.

© This documentation is copyrighted. Any reproduction or third party use of this publication, whether in whole or in part, without the written permission of Beckhoff Automation GmbH, is forbidden.

# **Safety Instructions**

# **Safety Rules**

The responsible staff must ensure that the application or use of the products described satisfy all the requirements for safety, including all the relevant laws, regulations, guidelines and standards.

# **State at Delivery**

All the components are supplied in particular hardware and software configurations appropriate for the application. Modifications to hardware or software configurations other than those described in the documentation are not permitted, and nullify the liability of Beckhoff Automation GmbH.

# **Personnel Qualification**

This description is only intended for the use of trained specialists in control and automation engineering who are familiar with the applicable national standards.

# **Description of safety symbols**

The following safety symbols are used in this operating manual. They are intended to alert the reader to the associated safety instructions

#### **Danger**

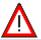

This symbol is intended to highlight risks for the life or health of personnel.

#### Warning

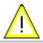

This symbol is intended to highlight risks for equipment, materials or the environment.

#### Note

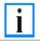

This symbol indicates information that contributes to better understanding.

# Operator's obligation to exercise diligence

The operator must ensure that

- · the product is only used for its intended purpose.
- $\cdot$  the product is only operated in sound condition and in working order.
- · the instruction manual is in good condition and complete, and always available for reference at the location where the products are used.
- · the product is operated only by suitably qualified and authorised personnel.
- the personnel is instructed regularly about relevant occupational safety and environmental protection aspects, and is familiar with the operating manual and in particular the safety notes contained herein.

# National regulations depending on the machine type

Depending on the type of machine and plant in which the product is used, national regulations governing the controllers of such machines will apply, and must be observed by the operator. These regulations cover, amongst

other things, the intervals between inspections of the controller. The operator must initiate such inspections in good time.

# **Operator requirements**

# Read the operating instructions

All users of the product must have read the operating instructions for the system they work with.

#### System know-how

All users must be familiar with all accessible functions of the product.

# **Documentation Issue Status**

| Version | Changes                                                                    |  |
|---------|----------------------------------------------------------------------------|--|
| 2.4     | system interfaces CX1200-xxxx removed                                      |  |
| 2.3     | new installation positions are added                                       |  |
| 2.2     | changes in names of system interfaces CX90x0-N070 and CX90x0-N080 inserted |  |
| 2.1     | notes on new system interfaces CX90x0-N070 and CX90x0-N080 added           |  |
| 2.0     | notes on UL added                                                          |  |
| 1.9     | order information changed                                                  |  |
| 1.8     | notes on K-Bus diagnosis added                                             |  |
| 1.7     | notes on USV and CF card handling added title picture changed              |  |
| 1.6     | Notes on software image update                                             |  |
| 1.5     | cable length for DVI cable corrected                                       |  |
| 1.4     | consumption value for CX1020-A001 added                                    |  |
| 1.3     | notes on dip switches and image update added                               |  |
| 1.2     | information for CF-cards changed, errors in product numbers corrected      |  |
| 1.1     | notes for system interface N010 added                                      |  |
| 1.0     | revised version                                                            |  |
| 0.0.1   | preliminarily version                                                      |  |

# 2. Product overview

# **Appropriate Use**

The CX-SYSTEM device series is a modular control system designed for top-hat rail installation. The system is scalable, so that the required modules can be assembled and installed in the control cabinet or terminal box as required.

# Only switch the PC off after closing the software

Before the Embedded PC is switched off, the software currently running on it should be stopped properly in order to avoid data loss on the hard disk. Please read the section on "Switching off".

Switch off all system components and uncouple the Industrial PC from the system if the PC is not used for control purposes, e.g. during a function test.

System components that have been switched off must be secured against being switched on again.

The power supply unit of the Embedded PC requires a 24 V DC supply.

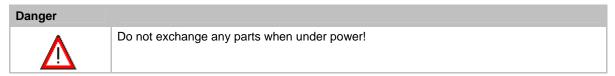

When components are being fitted or removed, the supply voltage must be switched off.

# Software knowledge

# Warning Mandatory software knowledge!

Every user must be familiar with any of the functions of the software installed on the PC that he can reach.

# System overview

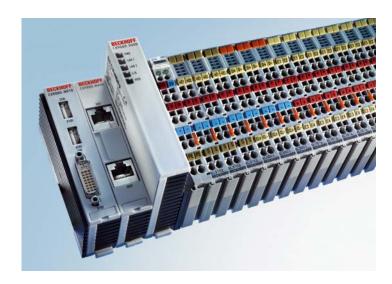

# **Ethernet-Controller CX9000**

With the Ethernet controller CX9000, Beckhoff presents a further extension of the family of CX-type embedded controllers. The CX9000 is a compact, high-performance yet cost-effective PLC and motion controller for 30 mm DIN rail mounting. Within the Beckhoff control world it is positioned between the Bus Terminal Controller series BX and the Embedded PC CX1000. The main feature of this devices is an energy-saving 266 MHz Intel® IXP420 CPU with XScale® technology that runs under the Microsoft Windows CE operating system. It thus offers adequate computing capacity even for complex automation tasks. The CX9000 requires no external storage media – the device boots the operating system from the internal fl ash. Due to the low power consumption, within the specified operating range no fan is required. The CX9000 therefore requires no rotating components. As usual for the CX series, the device features a modular mechanical design. In its basic configuration, the compact device only measures 58 x 100 x 91 mm

## EtherCAT as fast I/O-System / K-Bus as alternative I/O-System

The CX9000 is available in two versions: with K-bus for direct connection of Bus Terminals, and as an E-bus version for direct connection of EtherCAT Terminals. In the basic confi guration, two RJ 45 sockets that are internally connected to an integrated switch are available as interfaces. This simplifies wiring of several CX9000 within a line topology. No separate switch hardware is required. The two externally accessible Ethernet ports are independent of the EtherCAT interface, which is served by a second MAC (media access controller) provided by the CPU.

#### **Basic module and Systeminterfaces**

Further interfaces may be added ex works as required: A screen display can be realized using a CX9000-N001 device, i.e. a module combining DVI/ VGA + 2 x USB 2.0. The combination of DVI and USB enables all types of Beckhoff Control Panel with DVI/USB interface to be used. Touch functionality is connected via USB. As a further option, two RS232 modules or two RS422/RS485 modules can be configured as COM1 and COM2. All serial interfaces feature opto-decoupling. Mass storage in form of a Compact Flash card can be used via the CX9000-A000 module, which offers physical storage capacity in the range of several gigabytes.

## SPS, Motion Control and Visualization

Like for all Beckhoff controllers, TwinCAT is used for programming the CX9000 as an automation device. The device itself contains the run-time environment for PLC and Motion Control. One of the two Ethernet interfaces is used as programming interface.

#### Software

Microsoft Windows CE enables the creation of fully graphic user programs, which are able to satisfy high expectations thanks to the graphics chip integrated in the CX9000.

In summary, the CX9000 is a compact Ethernet controller, which in combination with EtherCAT I/O allows very fast I/O control cycles. Windows CE and TwinCAT CE constitute the powerful software architecture for this controller.

## **Basic modules**

## Ethernet-Controller CX90x0

The CX9000 is a compact, top hat rail-mountable Ethernet Controller with direct connection to the Beckhoff I/O systems in IP 20. The CX90x0 is available in four basic versions: two version for Bus Terminals with K-bus, the other two for EtherCAT Terminals with E-bus. The CX90x0 comprises the CPU (available in 266 MHz and 533 MHz), the internal flash memory with two configuration options, the main memory (RAM) (available in two different sizes), and NOVRAM as non-volatile memory. Two Ethernet RJ 45 interfaces are also part of the basic configuration. These interfaces are connected to an internal switch and offer a simple option for creating a line topology without the need for additional Ethernet switches. A memory medium in Compact Flash format I and II is available as an optional module.(only in combination with system interface CX90x0-N010) The operating system is Microsoft Windows CE. The TwinCAT automation software transforms a CX90x0 system into powerful PLC and Motion Control system that can be operated with or without visualization. Further system interfaces can be connected to the CPU module ex works. The CX9000-N010 option can be connected to Beckhoff Control Panels or standard monitors with DVI or VGA input via the DVI and USB interfaces. Devices such as printer, scanner, mouse, keyboard, mass storage, CR-RW etc. can be connected via the USB2.0 interfaces. The module CX90x0-N030 offers two serial RS232 interfaces with a maximum transfer speed of 115 kbaud. These two interfaces can be implemented as RS422/RS485, in which case they are identified as CX90x0-N031.

The Ethernet-Controller CX90xx is offered in four versions:

- CX900x-0000 E-bus connection
- CX900x-1000 K-bus connection
- CX9010-0000 E-bus connection
- CX9010-1000 K-bus connection

# Technical data - CX9000-0000 E-bus connection

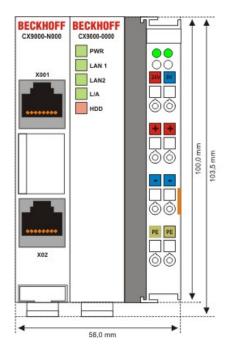

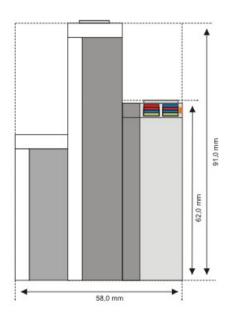

| Technical data                  | CX9000-0000                                                                                                    |  |
|---------------------------------|----------------------------------------------------------------------------------------------------|--|
| Processor                       | Intel® IXP420 with Xscale® Technology, 266-MHz clock rate                                                                                                    |  |
| Internal flash memory           | 16 Mbyte Flash (internal, expandable up to 32 Mbyte)                                                                                                    |  |
| Internal main memory            | 64 Mbyte RAM (internal, expandable up to 128 Mbyte)                                                                                                    |  |
| interfaces                      | 2 x RJ 45 (internal Switch), 10/100 Mbit                                                                                                    |  |
| Diagnostics LEDs                | 1 x Power, 2 x LAN, 1 x L/A, 1 x flash access                                                                                                    |  |
| Clock                           | internal battery-backed clock for time and date                                                                                                    |  |
| Operating system                | Microsoft Windows CE                                                                                                    |  |
| Control software                | TwinCAT-CE-PLC-Runtime or TwinCAT-CE-NC-PTP-Runtime                                                                                                    |  |
| Power supply                    | 24 V <sub>DC</sub> (-15%/+20%) To meet the UL requirements use a 4 A fuse or a power supply that has to satisfy <i>NEC class</i> 2!   Let 1. Some and Up/GNDp: Use 4 Amp. fuse or Class 2 Use 4 Amp. fuse or Class 2 power supply |  |
| Dielectric strength             | 500 V <sub>rms</sub> (supply/internal electronics)                                                                                                    |  |
| I/O connection                  | E-bus (EtherCAT Terminals)                                                                                                    |  |
| NOVRAM                          | 128 kByte                                                                                                    |  |
| I/O-DPRAM                       | -                                                                                                    |  |
| Power supply I/O terminals      | 2 A                                                                                                    |  |
| Max. power loss                 | 6 W (including CX9000-xxxx system interfaces)                                                                                                    |  |
| Dimensions (W x H x D)          | 59 mm x 100 mm x 91 mm                                                                                                    |  |
| weight                          | ca. 250 g                                                                                                    |  |
| Operating / storage temperature | 0° C +50° C / -25° C +85° C                                                                                                    |  |
| Relative humidity               | 95% no condensation                                                                                                    |  |
| Vibration/shock resistance      | conforms to EN 60068-2-6 / EN 60068-2-27/29                                                                                                    |  |
| EMC resistance<br>burst/ESD     | conforms to EN 61000-6-2/EN 61000-6-4                                                                                                    |  |
| Protection class                | IP 20                                                                                                    |  |

# Technical data CX9000-1000 K-bus connection

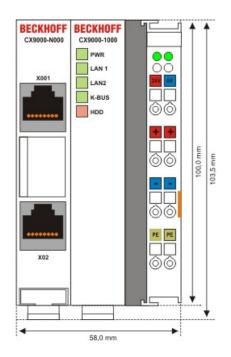

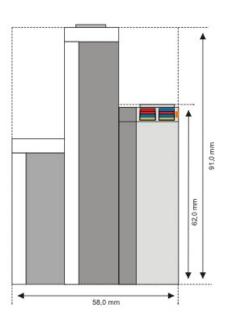

| Technical data                  | CX9000-1000                                                                                                    |  |  |
|---------------------------------|----------------------------------------------------------------------------------------------------|--|--|
| Processor                       | Intel® IXP420 with XScale® Technology, 266-MHz clock rate                                                                                 |  |  |
| Internal flash memory           | 16 MByte Flash (internal, expandable up to 32 MByte)                                                                                      |  |  |
| Internal main memory            | 64 MByte RAM (internal, expandable up to 128 MByte)                                                                                       |  |  |
| interfaces                      | 2 x RJ 45 (internal Switch), 10/100 MBit                                                                                                  |  |  |
| Diagnostics LEDs                | 1 x Power, 2 x LAN, 1 x K-Bus, 1 x Flash-Zugriff                                                                                          |  |  |
| Clock                           | internal battery-backed clock for time and date                                                                                           |  |  |
| Operating system                | Microsoft Windows CE                                                                                                    |  |  |
| Control software                | TwinCAT-CE-PLC-Runtime or TwinCAT-CE-NC-PTP-Runtime                                                                                       |  |  |
| Power supply                    | 24 V <sub>DC</sub> (-15%/+20%) To meet the UL requirements use a 4 A fuse or a power supply that has to satisfy <i>NEC class 2</i> !  © ( |  |  |
| Dielectric strength             | 500 V <sub>rms</sub> (supply/internal electronics)                                                                                        |  |  |
| I/O connection                  | K-bus (Bus Terminals)                                                                                                    |  |  |
| NOVRAM                          | 128 kByte                                                                                                    |  |  |
| I/O-DPRAM                       | 4 kByte                                                                                                    |  |  |
| Power supply I/O terminals      | 2 A                                                                                                    |  |  |
| Max. power loss                 | 6 W (including CX9000-xxxx system interfaces)                                                                                             |  |  |
| Dimensions (W x H x D)          | 59 mm x 100 mm x 91 mm                                                                                                    |  |  |
| weight                          | ca. 250 g                                                                                                    |  |  |
| Operating / storage temperature | 0° C +50° C / -25° C +85° C                                                                                                    |  |  |
| Relative humidity               | 95% no condensation                                                                                                    |  |  |
| Vibration/shock resistance      | conforms to EN 60068-2-6 / EN 60068-2-27/29                                                                                               |  |  |
| EMC resistance<br>burst/ESD     | conforms to EN 61000-6-2/EN 61000-6-4                                                                                                    |  |  |
| Protection class                | IP 20                                                                                                    |  |  |

# Technical data - CX9010-0000 E-bus connection

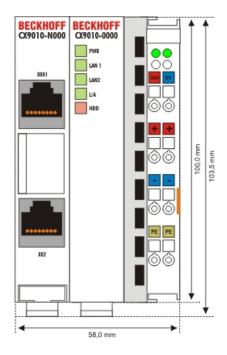

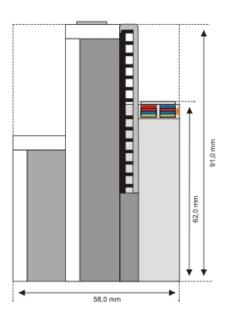

| Technical data                  | CX9010-0000                                                                                                    |  |
|---------------------------------|----------------------------------------------------------------------------------------------------|--|
| Processor                       | Intel® IXP420 with Xscale® Technology, 533-MHz clock rate                                                                                                    |  |
| Internal flash memory           | 32 Mbyte Flash (internal)                                                                                                    |  |
| Internal main memory            | 128 Mbyte RAM (internal)                                                                                                    |  |
| interfaces                      | 2 x RJ 45 (internal Switch), 10/100 Mbit                                                                                                    |  |
| Diagnostics LEDs                | 1 x Power, 2 x LAN, 1 x L/A, 1 x flash access                                                                                                    |  |
| Clock                           | internal battery-backed clock for time and date                                                                                                    |  |
| Operating system                | Microsoft Windows CE                                                                                                    |  |
| Control software                | TwinCAT-CE-PLC-Runtime or TwinCAT-CE-NC-PTP-Runtime                                                                                                    |  |
| Power supply                    | 24 V <sub>DC</sub> (-15%/+20%) To meet the UL requirements use a 4 A fuse or a power supply that has to satisfy <i>NEC class 2</i> !  © UNC 28-1 FOR US/GNDs and Up/GNDp: US USTED US USTED US USTED US US 4 Amp. fuse or Class 2 power supply |  |
| Dielectric strength             | 500 V <sub>rms</sub> (supply/internal electronics)                                                                                                    |  |
| I/O connection                  | E-bus (EtherCAT Terminals)                                                                                                    |  |
| NOVRAM                          | 128 kByte                                                                                                    |  |
| I/O-DPRAM                       | -                                                                                                    |  |
| Power supply I/O terminals      | 2 A                                                                                                    |  |
| Max. power loss                 | 7 W (including CX9000-xxxx system interfaces)                                                                                                    |  |
| Dimensions (W x H x D)          | 59 mm x 100 mm x 91 mm                                                                                                    |  |
| weight                          | ca. 250 g                                                                                                    |  |
| Operating / storage temperature | 0° C +50° C / -25° C +85° C                                                                                                    |  |
| Relative humidity               | 95% no condensation                                                                                                    |  |
| Vibration/shock resistance      | conforms to EN 60068-2-6 / EN 60068-2-27/29                                                                                                    |  |
| EMC resistance<br>burst/ESD     | conforms to EN 61000-6-2/EN 61000-6-4                                                                                                    |  |
| Protection class                | IP 20                                                                                                    |  |

# Technical data CX9010-1000 K-bus connection

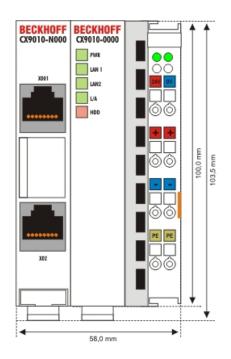

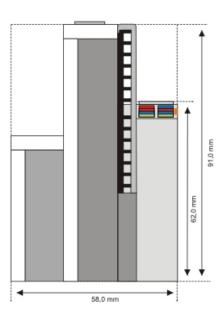

| Technical data                  | CX9010-1000                                                                                                    |  |
|---------------------------------|----------------------------------------------------------------------------------------------------|--|
| Processor                       | Intel® IXP420 with XScale® Technology, 533-MHz clock rate                                                                                                    |  |
| Internal flash memory           | 32 MByte Flash (internal)                                                                                                    |  |
| Internal main memory            | 128 MByte RAM (internal)                                                                                                    |  |
| interfaces                      | 2 x RJ 45 (internal Switch), 10/100 MBit                                                                                                    |  |
| Diagnostics LEDs                | 1 x Power, 2 x LAN, 1 x K-Bus, 1 x Flash-Zugriff                                                                                                    |  |
| Clock                           | internal battery-backed clock for time and date                                                                                                    |  |
| Operating system                | Microsoft Windows CE                                                                                                    |  |
| Control software                | TwinCAT-CE-PLC-Runtime or TwinCAT-CE-NC-PTP-Runtime                                                                                                    |  |
| Power supply                    | 24 V <sub>DC</sub> (-15%/+20%) To meet the UL requirements use a 4 A fuse or a power supply that has to satisfy <i>NEC class 2</i> !    Amplitude   For Us/GNDs and Up/GNDp: Use 4 Amplituse or Us/GNDs use 0 Amplituse or Use 0 Amplituse or Use 0 Amplituse 0 Amplituse 0 Amplit |  |
| Dielectric strength             | 500 V <sub>rms</sub> (supply/internal electronics)                                                                                                    |  |
| I/O connection                  | K-bus (Bus Terminals)                                                                                                    |  |
| NOVRAM                          | 128 kByte                                                                                                    |  |
| I/O-DPRAM                       | 4 kByte                                                                                                    |  |
| Power supply I/O terminals      | 2 A                                                                                                    |  |
| Max. power loss                 | 7 W (including CX90x0-xxxx system interfaces)                                                                                                    |  |
| Dimensions (W x H x D)          | 59 mm x 100 mm x 91 mm                                                                                                    |  |
| weight                          | ca. 250 g                                                                                                    |  |
| Operating / storage temperature | 0° C +50° C / -25° C +85° C                                                                                                    |  |
| Relative humidity               | 95% no condensation                                                                                                    |  |
| Vibration/shock resistance      | conforms to EN 60068-2-6 / EN 60068-2-27/29                                                                                                    |  |
| EMC resistance<br>burst/ESD     | conforms to EN 61000-6-2/EN 61000-6-4                                                                                                    |  |
| Protection class                | IP 20                                                                                                    |  |

# **Configurations CX9000**

The order identifier of the basic CPU module is derived as follows:

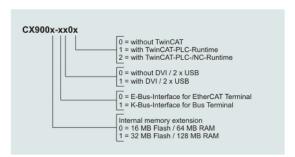

Following CX9000 configurations are available:

| Ordering information | 16 MB Flash<br>64 MB RAM | 32 MB Flash<br>128 MB RAM | E-<br>Bus | K-<br>Bus | DVI,<br>2 x<br>USB | no<br>TwinCAT | TwinCAT-<br>PLC-<br>Runtime | TwinCAT-<br>NC-<br>Runtime |
|----------------------|--------------------------|---------------------------|-----------|-----------|--------------------|---------------|-----------------------------|----------------------------|
| CX9000-0000          | x                        | -                         | х         | -         | -                  | Х             | -                           | -                          |
| CX9000-0001          | x                        | -                         | х         | -         | -                  | -             | х                           | -                          |
| CX9000-1000          | X                        | -                         | -         | х         | -                  | х             | -                           | -                          |
| CX9000-1001          | X                        | -                         | -         | х         | -                  | -             | х                           | -                          |
| CX9001-0000          | -                        | х                         | х         | -         | -                  | х             | -                           | -                          |
| CX9001-0001          | -                        | х                         | х         | 1         | -                  | -             | х                           | -                          |
| CX9001-0002          | -                        | х                         | х         | -         | -                  | -             | х                           | х                          |
| CX9001-0100          | -                        | х                         | х         | ı         | х                  | х             | -                           | -                          |
| CX9001-0101          | -                        | x                         | х         | ı         | х                  | -             | х                           | -                          |
| CX9001-0102          | -                        | x                         | х         | 1         | х                  | -             | х                           | х                          |
| CX9001-1000          | -                        | х                         | -         | х         | -                  | х             | -                           | -                          |
| CX9001-1001          | -                        | х                         | -         | х         | -                  | -             | х                           | -                          |
| CX9001-1002          | -                        | х                         | -         | х         | -                  | -             | х                           | х                          |
| CX9001-1100          | -                        | х                         | -         | х         | х                  | х             | -                           | -                          |
| CX9001-1101          | -                        | х                         | -         | х         | х                  | -             | х                           | -                          |
| CX9001-1102          | -                        | х                         | -         | х         | х                  | -             | х                           | х                          |

# **Configurations CX9010**

The order identifier of the basic CPU module is derived as follows:

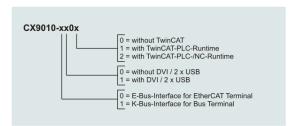

Following CX9000 configurations are available:

| Ordering information | E-Bus | K-Bus | DVI, 2 x<br>USB | no<br>TwinCAT | TwinCAT-<br>PLC-<br>Runtime | TwinCAT-<br>NC-<br>Runtime |
|----------------------|-------|-------|-----------------|---------------|-----------------------------|----------------------------|
| CX9010-0000          | x     | -     | -               | x             | -                           | -                          |
| CX9010-0001          | x     | -     | -               | -             | x                           | -                          |
| CX9010-0002          | x     | -     | -               | -             | x                           | x                          |
| CX9010-0100          | x     | -     | x               | x             | -                           | -                          |
| CX9010-0101          | x     | -     | x               | -             | x                           | -                          |
| CX9010-0102          | x     | -     | x               | -             | x                           | x                          |
| CX9010-1000          | -     | х     | -               | x             | -                           | -                          |
| CX9010-1001          | -     | х     | -               | -             | x                           | -                          |
| CX9010-1002          | -     | х     | -               | -             | x                           | x                          |
| CX9010-1100          | -     | х     | x               | x             | -                           | -                          |
| CX9010-1101          | -     | x     | x               | -             | x                           | -                          |
| CX9010-1102          | -     | x     | x               | -             | x                           | x                          |

## **Connections**

The system is supplied with power via the integrated power supply. This is wired as follows:

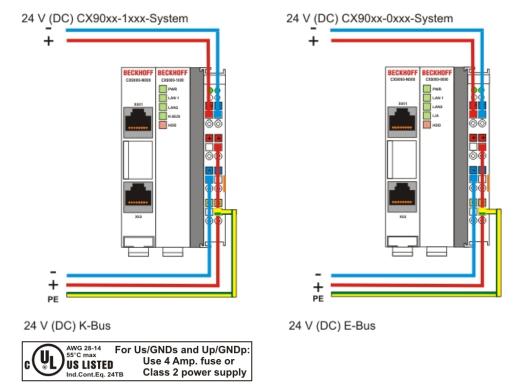

The basic module is powered via the upper connectors with 24 V DC. The terminal bus can be supplied via the lower connections.

## **UL** requirements

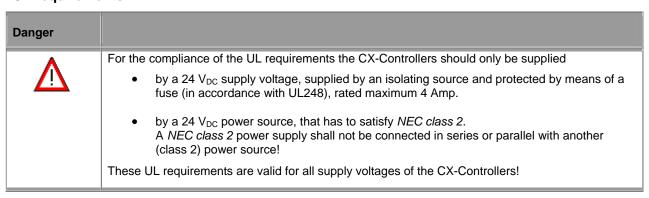

## CPU basic module with 2 Ethernet RJ 45 connectors:

#### RJ 45 interface (socket):

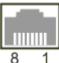

#### Assignment of the RJ45-interface, Port 1:

| PIN | Signal    | Desciption |
|-----|-----------|------------|
| 1   | TD+       | Transmit + |
| 2   | TD -      | Transmit - |
| 3   | RD+       | Receive +  |
| 4   | connected | not used   |
| 5   |           |            |
| 6   | RD -      | Receive -  |
| 7   | connected | not used   |
| 8   |           |            |

TD & RD are exchanged at the hubs or between two PCs.

#### Assignment of the RJ45 interface. Port 2:

| Addigition of the Road Interface, 1 of 2. |           |             |  |  |
|-------------------------------------------|-----------|-------------|--|--|
| PIN                                       | Signal    | Description |  |  |
| 1                                         | TD+       | Transmit +  |  |  |
| 2                                         | TD -      | Transmit -  |  |  |
| 3                                         | RD+       | Receive +   |  |  |
| 4                                         | connected | not used    |  |  |
| 5                                         |           |             |  |  |
| 6                                         | RD -      | Receive -   |  |  |
| 7                                         | connected | not used    |  |  |
| 8                                         |           |             |  |  |

TD & RD are exchanged at the hubs or between two PCs.

## **Connection of the Ethernet ports:**

# Warning

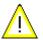

The two Ethernet ports of a basic CPU module must not be connected to the same external switch!

#### Note

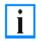

Only for use in LAN, not for connection to telecommunication circuits.

## Schematic structure of the network components:

The CX9000 features two MAC blocks. The first one (MAC1) operates the network interfaces for the Ethernet ports. The two outputs are connected via a switch. In this way a line structure can be configured as described below. From an operating system perspective this represents a **single** connection. The second block (MAC2) operates the extended PC104 bus. The second physical network connection is used to run the E-bus connection. (in version CX900x-0xxx) The signals are connected to and FPGA. This unit converts the Ethernet signals to E-bus signals. So EtherCAT terminals can be connected to the system.

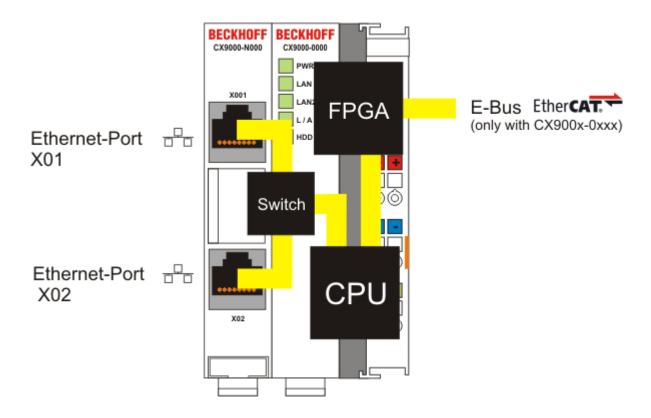

If K-bus is used as terminal bus (CX900x-1xxx), the second MAC-interface is **not** connected.

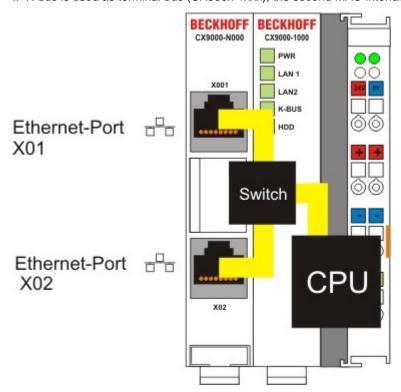

## **Operating system perspective:**

The operating system only sees one of the connections for the network interface. The status is always connected, since the switch is connected directly.

These interfaces are connected to an internal 3-port switch and offer a simple option for creating a line topology without the need for additional Ethernet switches.

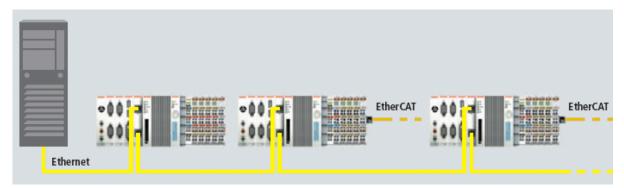

## Basic CPU module with DVI/USB interface:

In addition to the two Ethernet ports, this basic module also features DVI/USB interfaces. The pin assignment of the basic CPU module with two USB and a DVI-I interface is explained under the associated CX9000-N010 system interface.

Applicable to all basic CPU modules:

#### LEC

The green power LED (PWR) is on if the basic CPU module is connected correctly to a live power supply unit.

#### **Compact Flash slot**

Further information can be found under Compact Flash slot.

# **Battery compartment**

The battery compartment is located on the left-hand side of the CPU module, between the two Ethernet ports.

It can be opened with the aid of a screwdriver (proceed carefully in order to avoid damage).

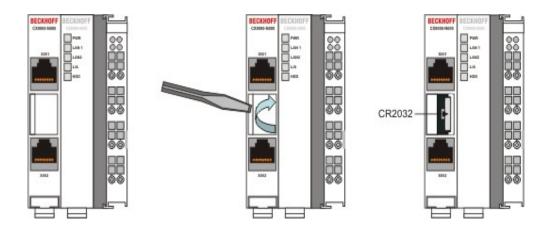

The battery is a CR2032 type from Panasonic with the following specification:

| Battery | Electrical proper | ties (at 20° C)  | Standard charge | Dimensions |        |        |
|---------|-------------------|------------------|-----------------|------------|--------|--------|
| type    | nominal voltage   | nominal capacity | continuous load | Diameter   | Height | Weight |
| CR2032  | 3.0 V             | 225 mAh          | 0.20 mA         | 20.00 mm   | 3.2 mm | 3.1 g  |

| Danger      |                                                                                                    |
|-------------|----------------------------------------------------------------------------------------------------|
| $\triangle$ | Replace Battery Part. No. CR2032 manufactured by Sanyo or Panasonic Only. Use of Another Battery May Present A Risk Of Fire Or Explosion.  WARNING, Battery may explode if mistreated. Do Not Recharge, Disassemble or |
|             | Dispose of in fire.                                                                                                    |

Spare batteries can be ordered from Beckhoff Service.

# Dip switch settings

# General

#### Warning

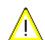

In general there is no need to change the dip switch settings. The switches are installed in case of major faults, to reset the system, provide debug messages, bypass TwinCAT start and update the image.

Never change a running system!

To get access to the dip switches, you have to open the over of the battery compartment. It is located between the two ethernet connectors on the front of the CX9000-N000 module. To open the cover proceed as follows:

- 1. Power down the CX9000
- Open the battery compartment (located between two ethernet ports)
   It can be opened with the aid of a screwdriver (proceed carefully in order to avoid damage).

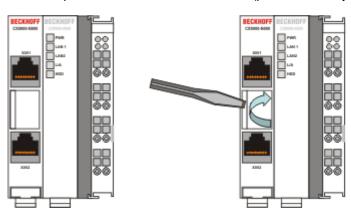

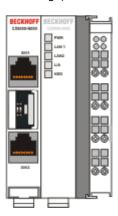

Once the compartment is opened, the four dip switches can be accessed. They are located left of the battery holder. On normal operation mode all switches are set to OFF. (All switches are down).

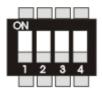

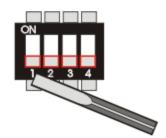

To change the settings of a dip switch its is advised to use a screwdriver with a small blade (2.5 mm x 7.5 cm length and parallel shaft, Beckhoff order number: ZB8700). Use the edge to move the switches with caution!

The switches have four functions:

- 1. Reset CX9000-Sytem to defaults
- 2. Send debug codes to COM1 (if connected)
- 3. Update mode to obtain a new image via PC server (Boot menu via COM1)
- 4. Force TwinCAT to start in config mode

The functions are described in detail below:

#### **Reset to Factory Settings:**

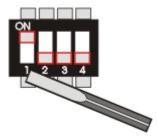

- 1. Set dip switch 1 to ON (move switch 1 up).
- 2. Connect CX-System to power and boot system. After a complete boot, the registry is regenerated.
- 3. Set dip switch 1 back to OFF (switch 1 down) and close cover.

#### Report debug messages to COM1:

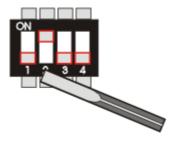

- 1. Set dip switch 2 to ON (move switch 2 up).
- 2. Connect a serial monitor device (printer or terminal) to COM1 port. The settings for the interface are: 38400 baud, 8 bits, NO parity and 1 stop bit (38400,8,N,1).
- 3. Connect CX-System to power and boot system. Debug messages are sent to the monitor device.
- 4. After finishing diagnosis power set dip switch 2 back to OFF (switch 2 down) and close cover.

#### **Bootstrap Mode for updates:**

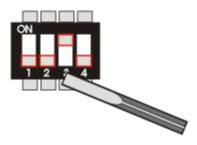

The Bootstrap Mode is implemented for image updates. The procedure is more complex so it is described in an own part of the documentation. Refer to the instruction for the process.

## Force TwinCAT in "Config Mode":

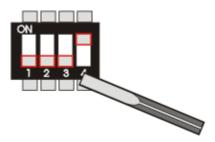

For some cases (e.g. errors in boot project) it is necessary to start TwinCAT in Config mode. So the boot project can be corrected or other settings can be (re)setted.

- 1. Set dip switch 4 to ON (move switch 4 up).
- 2. Connect CX-System to power and boot system.
- 3. Make changes to the PLC
- 4. power down the system. Set dip switch 4 back to OFF (switch 4 down) and close cover.

# System interfaces - technical data

## **Dimensions:**

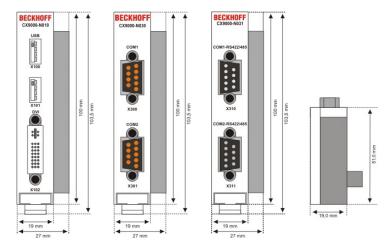

Like for the other members of the CX family, a number of optional interface modules are available for the basic CX9000 CPU module that can be installed ex works. The following interfaces are available:

- CX9000-N010 DVI / USB Module
- CX9000-N030 serial interface for RS323
- CX9000-N031 serial interface for RS422 / RS485

The CX9000-N010 option can be connected to Beckhoff Control Panels or standard monitors with DVI or VGA input via the DVI or USB interfaces. Devices such as printer, scanner, mouse, keyboard, mass storage, CR-RW etc. can be connected via the USB 2.0 interfaces. The modules CX9000-N030 offers two serial RS232 interfaces with a maximum transfer speed of 115 kbaud. These interfaces can be implemented in pairs as RS422/RS485, in which case they are identified as CX9000-N031 respectively. The system interfaces cannot be retrofitted or expanded in the field. They are supplied ex factory in the specified configuration and cannot be separated from the CPU module. The system interfaces run through the internal PC104 bus, so that further CX components can be connected. The power supply of the system interface modules is ensured via the internal PC104 bus.

| Technische Daten              | CX9000-N010                                                | CX9000-N030                                                                         | CX9000-N031                                                                   |  |
|-------------------------------|------------------------------------------------------------|-------------------------------------------------------------------------------------|-------------------------------------------------------------------------------|--|
| Interfaces                    | 1 x DVI +<br>2 x USB 2.0                                   | 1 x COM1+2, RS232<br>1 x COM3+4, RS232                                              | 1 x COM1+2, RS422/RS485<br>1 x COM3+4,RS422/RS485                             |  |
| Connection type               | DVI-I 29-pin socket +<br>2 USB Ports type A                | 2 x D-Sub plug 9-pin                                                                | 2 x D-Sub plug 9-pin                                                          |  |
| Properties                    | DVI-I interface also<br>carries out VGA signals<br>(DVI-A) | max. baud rate<br>115 kbaud,<br>can not be used<br>simultaneously with<br>N031/N041 | max. baud rate 115 kbaud,<br>can not be used simultaneously<br>with N030/N040 |  |
| Power supply                  | via system bus (Through                                    | internal power supply in CX9                                                        | 0000 module)                                                                  |  |
| Dimensions                    | 19 mm x 100 mm x 51 m                                      | m                                                                                   |                                                                               |  |
| Operating temperature         | 0 °C +55 °C                                                |                                                                                     |                                                                               |  |
| Storage temperature           | -25 °C +85 °C                                              |                                                                                     |                                                                               |  |
| Relative humidity             | 95% no condensations                                       |                                                                                     |                                                                               |  |
| Vibration/Shock resistance    | conforms to EN 60068-2-6 / EN 60068-2-27/29                |                                                                                     |                                                                               |  |
| EMC resistance<br>burst / ESD | conforms to EN 61000-6-2/EN 61000-6-4                      |                                                                                     |                                                                               |  |
| Protection class              | IP 20                                                      |                                                                                     |                                                                               |  |
| wight                         | арр. 80 g                                                  |                                                                                     |                                                                               |  |

# CX9000-N010 connections

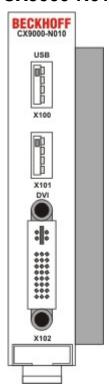

In addition to the two Ethernet interfaces, this module features a DVI-I and two USB interfaces.

#### Note

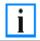

The system interface CX9000-N010 can only be used in CX9000 system with large memory (CX9001-x00x).

## **DVI-I** interface

The DVI-I interface transfers analog and digital data and is suitable for connection to analog graphics cards with 15 pin D-Sub connector and digital graphics cards with DVI-D output. The resolution at the screen or the Beckhoff Control Panel depends on the distance (maximum 5 m).

The DVI interface uses VGA signals, so that the connection of CRT VGA monitors to the CX-System using a DVI to VGA adapter is also possible.

This adapter is available as an accessory.

#### **DVI-I socket:**

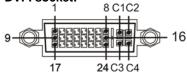

| Pin | Assignment           | Pin | Assignment                     | Pin | Assignment           |
|-----|----------------------|-----|--------------------------------|-----|----------------------|
| 1   | TMDS Data 2-         | 9   | TMDS Data 1-                   | 17  | TMDS Data 0-         |
| 2   | TMDS Data 2+         | 10  | TMDS Data 1+                   | 18  | TMDS Data 0+         |
| 3   | TMDS Data 2/4 Shield | 11  | TMDS Data 1/3 Shield           | 19  | TMDS Data 0/5 Shield |
| 4   | not connected        | 12  | not connected                  | 20  | not connected        |
| 5   | not connected        | 13  | not connected                  | 21  | not connected        |
| 6   | DDC Clock            | 14  | + 5V Power                     | 22  | TMDS Clock Shield    |
| 7   | DDC Data             | 15  | Ground ( +5V, Analog H/V Sync) | 23  | TMDS Clock +         |

| 8 | Analog Vertical Sync | 16 | Hot Plug Detect | 24 | TMDA Clock - |  |
|---|----------------------|----|-----------------|----|--------------|--|
|---|----------------------|----|-----------------|----|--------------|--|

## Pin assignment (cross)

| Pin | Assignment             |
|-----|------------------------|
| C1  | Analog Red Video Out   |
| C2  | Analog Green Video Out |
| C3  | Analog Blue Video Out  |
| C4  | Analog Horizontal Sync |

#### Resolution at the monitor:

| Resolution in pixels | Distance of the interface from the monitor |
|----------------------|--------------------------------------------|
| 1600 x 1200          | 5 m                                        |
| 1280 x 1024          | 5 m                                        |
| 1024 x 768           | 5 m                                        |
| 800 x 600            | 5 m                                        |
| 640 x 480            | 5 m                                        |

## **USB** interface:

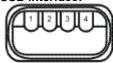

The USB socket is a type A socket. The USB interface complies to USB 2.0 specification

| Pin   | Assignment | Typical assignment |
|-------|------------|--------------------|
| 1     | VBUS       | Red                |
| 2     | D-         | White              |
| 3     | D+         | Green              |
| 4     | GND        | Black              |
| Shell | Shield     | Drain Wire         |

# CX9000-N030 connections

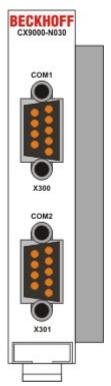

The CX9000-N030 system interface features two RS232 interfaces, COM1 and COM2 (9 pin Sub-D plug connector). The maximum baud rate on all channels is 115 kBit. The pin assignment for all interfaces is equal and described below. The interface parameter can be set in the operating system or in the PLC program.

#### **RS232 COM interface (connector):**

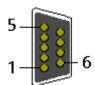

## Pin assignment COM interface:

| 1 111 0331 | rin assignment com interiace. |            |                       |  |  |
|------------|-------------------------------|------------|-----------------------|--|--|
| PIN        | Signal                        | Туре       | Description           |  |  |
| 1          | DCD                           | Signal in  | Data Carrier Detected |  |  |
| 2          | RxD                           | Signal in  | Receive Data          |  |  |
| 3          | TxD                           | Signal out | Transmit Data         |  |  |
| 4          | DTR                           | Signal out | Data Terminal Ready   |  |  |
| 5          | GND                           | Ground     | Ground                |  |  |
| 6          | DSR                           | Signal in  | Dataset Ready         |  |  |
| 7          | RTS                           | Signal out | Request to Send       |  |  |
| 8          | CTS                           | Signal in  | Clear to Send         |  |  |
| 9          | RI                            | Signal in  | Ring Indicator        |  |  |

#### Note

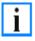

The system interface CX9000-N30 can only be used **instead** and **not simultaneously** with system interface CX9000-N031.

The system interface CX9000-N31 can only be used **instead** and **not simultaneously** with system interface CX9000-N030.

# CX9000-N031 connections

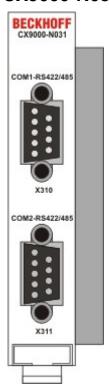

The CX9000-N031 system interface features two RS422 / RS 485 interfaces, COM1 and COM2 (9 pin Sub-D plug connector). The maximum baud rate on all channels is 115 kBit. The pin assignment for all interfaces is equal and described below. The interface parameter can be set in the operating system or in the PLC program.

## RS232 COM interface (connector):

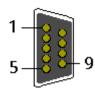

#### Pin assignment COM interface:

| PIN | Signal | Туре       | Description  |
|-----|--------|------------|--------------|
| 2   | TxD+   | Data-Out + | Transmit 422 |
| 3   | RxD+   | Data-In +  | Receive 422  |
| 5   | GND    | Ground     | Ground       |
| 6   | VCC    | VCC        | +5V          |
| 7   | TxD-   | Data-Out - | Transmit 422 |
| 8   | RxD-   | Data-In -  | Receive 422  |

For RS 485 Pin 2 and 3 (Data +) as well as Pin7 and 8 (Data -) have to be connected..

# Setting the interface parameter

If the system interface CX9000-N031 resides at the end of the CX9000-system block, it is easy to access the dip switches. The dip switches for the configuration of the RS485/422 interfaces can be found at the left side of the module. If you remove the grey cover you can see the switch:

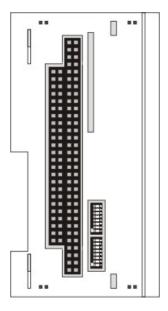

The upper switch sets the parameters for the upper interface, the lower switch sets the parameter for the lower interface. The system must be powered down, if the settings of the switches are changed! The settings for default use should be mentioned by ordering the interface module.

## **Settings DIP switches RS485:**

RS485 without Echo, End-Point (Terminated) DEFAULT setting

| DIP | Status | Function          |
|-----|--------|-------------------|
| 1   | off    | Echo on           |
| 2   | on     | Echo off          |
| 3   | on     | Auto send on      |
| 4   | off    | Always send on    |
| 5   | on     | Auto receive on   |
| 6   | off    | Always receive on |
| 7   | on     | Term on           |
| 8   | on     | Term on           |

# RS485 with Echo, End-Point (Terminated)

| DIP | Status | Function          |
|-----|--------|-------------------|
| DIF | Status | runction          |
| 1   | on     | Echo on           |
| 2   | off    | Echo off          |
| 3   | on     | Auto send on      |
| 4   | off    | Always send on    |
| 5   | off    | Auto receive on   |
| 6   | on     | Always receive on |
| 7   | on     | Term on           |
| 8   | on     | Term on           |

## RS485 without Echo, Drop-Point (without Termination)

| DIP | Status | Function          |
|-----|--------|-------------------|
| 1   | off    | Echo on           |
| 2   | on     | Echo off          |
| 3   | on     | Auto send on      |
| 4   | off    | Always send on    |
| 5   | off    | Auto receive on   |
| 6   | on     | Always receive on |
| 7   | off    | Term on           |
| 8   | off    | Term on           |

## RS485 with Echo, Drop-Point (without Termination)

| DIP | Status | Function          |
|-----|--------|-------------------|
| 1   | on     | Echo on           |
| 2   | off    | Echo off          |
| 3   | on     | Auto send on      |
| 4   | off    | Always send on    |
| 5   | off    | Auto receive on   |
| 6   | on     | Always receive on |
| 7   | off    | Term on           |
| 8   | off    | Term on           |

# **Setting DIP-Switches RS422:**

## RS422 full duplex end point

| K3422 full duplex end point |        |                   |  |
|-----------------------------|--------|-------------------|--|
| DIP                         | Status | Function          |  |
| 1                           | on     | Echo on           |  |
| 2                           | off    | Echo off          |  |
| 3                           | off    | Auto send on      |  |
| 4                           | on     | Always send on    |  |
| 5                           | off    | Auto receive on   |  |
| 6                           | on     | Always receive on |  |
| 7                           | on     | Term on           |  |
| 8                           | on     | Term on           |  |

## Note

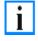

The system interface CX9000-N31 can only be used **instead** and **not at the same time** with system interface CX9000-N030.

The system interface CX9000-N30 can only be used **instead** and **not at the same time** with system interface CX9000-N031.

# 3. Transport

# Unpacking, installation and transport

The specified storage conditions must be adhered to (see "Technical data").

## Dimensions and weight of the individual modules:

Dimensions (W x H x D): 19 x 100 x 91 mm (system interface), 58 x 100 x 91 mm (basic module)

Weight: 80 g (system interface) to 250 g (basic module)

# **Unpacking**

Proceed as follows to unpack the unit:

- 1. Remove packaging.
- 2. Do not discard the original packaging. Keep it for future relocation.
- 3. Check the delivery for completeness by comparing it with your order.
- 4. Please keep the associated paperwork. It contains important information for handling the unit.
- 5. Check the contents for visible shipping damage.
- 6. If you notice any shipping damage or inconsistencies between the contents and your order, you should notify Beckhoff Service.

# Achtung Danger of damage to the unit!

During transport in cold conditions, or if the unit is subjected to extreme temperature swings, condensation on and inside the unit must be avoided.

Prior to operation, the unit must be allowed to slowly adjust to room temperature. Should condensation occur, a delay time of approximately 12 hours must be allowed before the unit is switched on.

## Installation

The devices are designed for installation in control cabinets. You will find installation instructions in the chapter mechanical mounting.

## Shipping and relocation

Despite the robust design of the unit, the components are sensitive to strong vibrations and impacts. During transport, your computer should therefore be protected from excessive mechanical stress. Therefore, please use the original packaging.

# 4. Assembly and connecting

# **Mechanical assembly**

# **Dimensions**

The CX-System product range is characterized by small overall installed size and high modularity. For project planning purposes, a CPU module, a power supply unit and the associated system interfaces and fieldbus interfaces have to be provided. The overall width of the application is made up of the individual modules. With a height of 100 mm, the module dimensions exactly match those of the Beckhoff Bus Terminals. Together with the lowered connector surfaces, this means that it can be used in a standard terminal box with a height of 120 mm.

## Warning

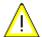

To ensure cooling to the device in operation it is important keep the safety distances.

#### CX9000-xxxx CPU Basic module:

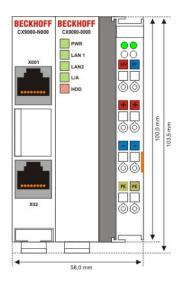

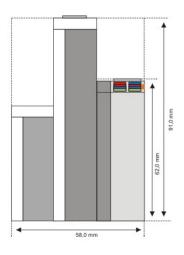

## CX90x1-xxxx and CX1010-xxxx CPU Basic module:

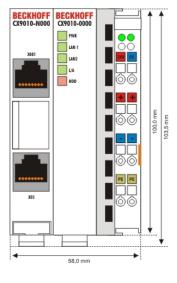

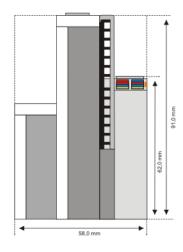

## CX9000-N0x0 System interfaces:

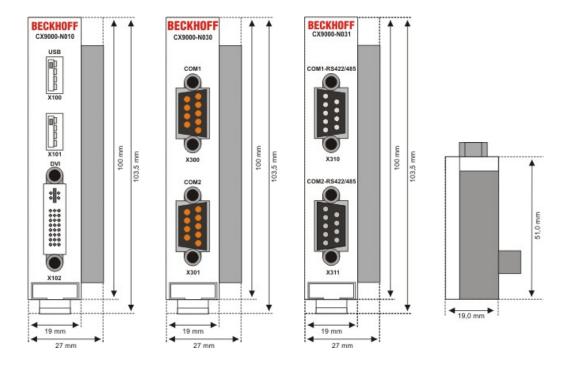

# **CX1100-09x0 UPS module:**

## CX1100-0900

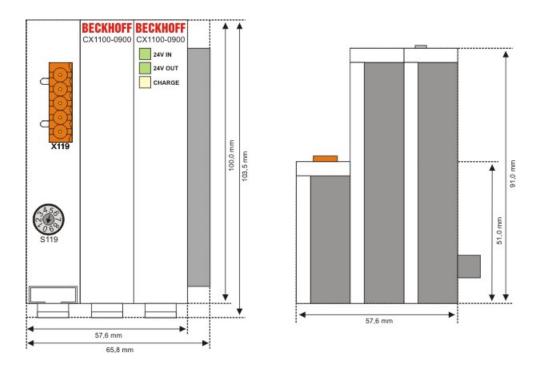

## CX1100-0910

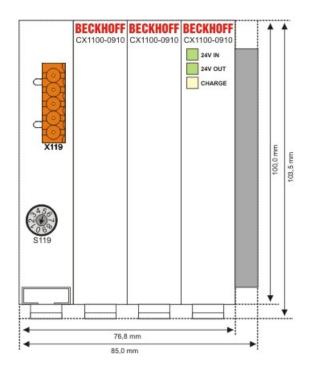

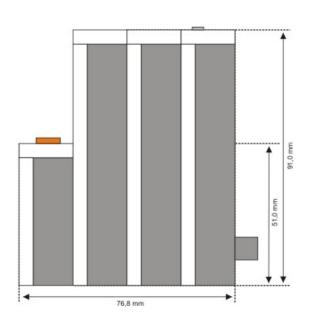

#### CX1100-0920

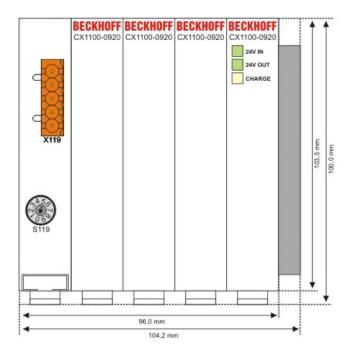

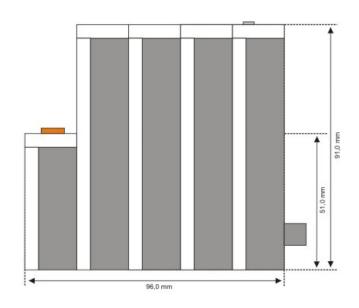

## Mechanical assembly of the basic module

## The installation of the modules takes place in three steps:

#### 1. The sequence of the modules

The basic CPU module with system interfaces, which are factory-installed on the left side, is extended with the power supply unit on the right and with the fieldbus connection (master or slave) left side if available.

## 2. Engaging on the top-hat rail

On the bottom of the modules, there is a white tension strap, which is connected with a latching mechanism. These tension straps must be pulled down before attaching to the top-hat rail. This can be done using an ordinary screwdriver and a slight turn.

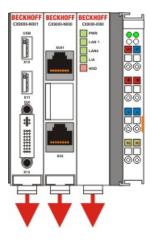

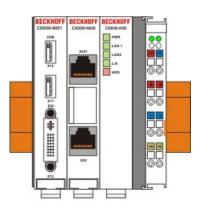

Then fix the CX9000 block on the top hat-rail using the latching straps. You should hear a soft click.

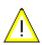

# Do not force the module or apply excessive pressure!

Only apply pressure at insensitive points of the housing (edges). Never apply pressure on the display, the buttons or movable parts of the CX-System.

After successful latching on the top-hat rail the straps should be pushed back to their original position.

#### Note:

A locking mechanism prevents the individual housings from being pulled off again. Detailed information relating to disassembly of the CX-SYSTEM configuration from the top-hat rail can be found on page "Removal and disposal".

#### Installation position:

#### Warning

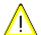

The maximum ambient temperature for CPU modules mounted on a top-hat rail is 55°C. The orientation in which the device is fitted must be selected in such a way that cooling air can flow vertically through the ventilation holes. The images show the correct installation position.

#### Observe minimum clearance!

Mounting must provide a clearance of 30 mm both above and below a CX-System device combination to ensure adequate ventilation of the base CPU module and the power supply unit.

#### Correct installation position:

The high-performance CX9000 system generates a significant amount of heat, which is dissipated via a passive ventilation system. This system requires the unit to be mounted correctly. Ventilation openings are located at the top and bottom of the housing. The system therefore has to be installed horizontally. This ensures optimum air flow.

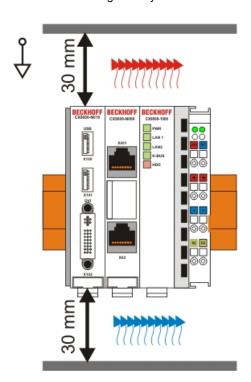

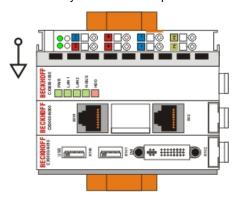

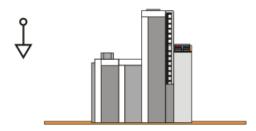

#### Illegal installation positions:

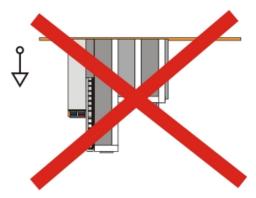

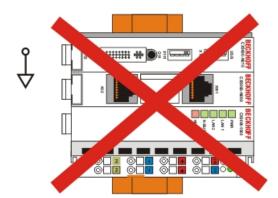

#### Mechanical installation of the UPS Module

| Note |                                                                                                    |
|------|----------------------------------------------------------------------------------------------------|
| i    | The UPS module for CX9000 is not fully supported by TwinCAT yet.  The UPS module should be connected the described way. To get the power fail signal (pin 3 on UPS) must be connected to a digital input terminal. In this way the PLC can access the power fail signal and save the data or shut down the system. The shutdown time can only be set by the selector on the front side of the UPS (best choice is 0).  In case of shutdown the UPS will restart the system after power fail. |

#### 0. Switching off and disconnecting the power supply

Before a CX9000 system can be dismantled, the system should be switched off, and the power supply should be disconnected.

#### 1. Removing from the top-hat rail:

Before the individual CX9000 modules are disconnected, the whole CX9000 hardware block should be removed from the top-hat rail. Proceed as follows:

#### 1.1. Release and remove the first Terminal next to the power supply unit on the top-hat rail.

First remove any wiring from power supply unit <u>and</u> then from the first terminal on the top-hat rail next to the power supply unit. If the wiring is to be reused for another system, it is advisable to make a note of the connections. Then pull the orange terminal release (see arrow) to release the terminal and pull it out.

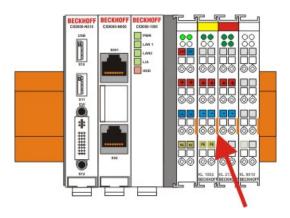

#### 1.2. Releasing the CX9000 system

In order to release the CX-block, pull the white straps at the bottom of the module in the direction of the arrows. They will lock in the extended position. After pulling the terminal release of the power supply unit, the block can be removed <u>carefully</u> from the top-hat rail.

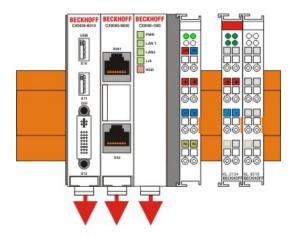

#### 2 Assembly of the CPU basic module with UPS module

#### 2.1 Assembly the the CX9000 system block

In order to be able to connect the UPS to the basic CX9000 module, the cover of the basic module has to be removed first. This is achieved by applying slight pressure on the cover. The individual modules are simply plugged together. The PC104 connector plugs should be handled carefully in order to avoid damage. When correctly assembled, no significant gap can be seen between the attached housings. If the modules are assembled the cover can be replaced.

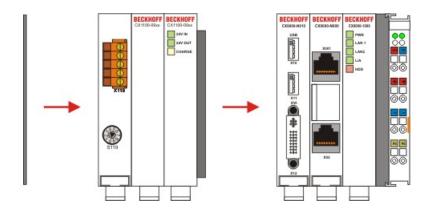

#### 2.2 Engaging on the top-hat rail

Before engaging the system back on the top-hat rail the user should ensure all white tension straps are pulled down. The user should take care of the space between the terminals and the Embedded PC system. The space for the removed terminal must be kept to reinstall the terminal.

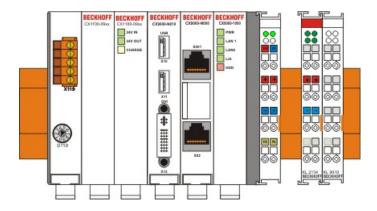

Then fix the CX9000 block on the top hat-rail using the latching straps. You should hear a soft click.

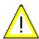

# Do not force the module or apply excessive pressure!

Only apply pressure at insensitive points of the housing (edges). Never apply pressure on the display, the buttons or movable parts of the CX-System.

After successful latching on the top-hat rail the straps should be pushed back to their original position.

#### 2.3 Connecting the Embedded PC to the terminal bus

By reinstalling the once removed terminal the system is connected to the bus.

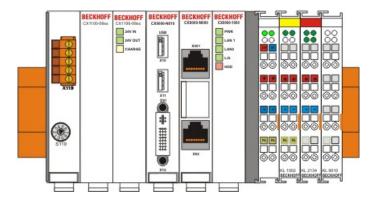

Finally the wiring must be reinstalled. The removed terminal is reconnected as before. The power supply is now connected via the UPS-connectors. (see chapter connections for details)

# Start-up procedure

## Switching the PC on and off

#### Switching on

The power supply for the basic CPU module comes from the power supply unit. The basic CPU module starts automatically when the power supply unit is connected to the mains.

#### Switching on for the first time

When you switch on the PC for the first time, the pre-installed operating system (optional) will be started.

#### **Switching off**

The Embedded PC switches off when the power supply unit is switched off. The control software typically running on Embedded PCs should be shut down or stopped correctly. A user who may not close software may also not switch the Embedded PC off, since data can be lost from the hard disk by switching off while software is running.

Once the software has been stopped, the operating system can be shut down. Only then should the power supply be interrupted.

# 5. Error handling and diagnostics

# **CPU** basic module

# **LEDs Basic CPU-module (E-Bus)**

| Display     | LED   |       | Meaning                                                                    |
|-------------|-------|-------|----------------------------------------------------------------------------|
| BECKHOFF    | PWR   | red   | TwinCAT is in STOP mode                                                    |
|             |       | green | TwinCAT is in RUN mode                                                     |
| CX9000-0000 |       | blue  | TwinCAT is in CONFIG mode                                                  |
| PWR         |       | off   | System is offline                                                          |
| LAN2        | LAN 1 |       | LAN Link , (green) LINK/ACTIVITY for first switched LAN PORT (CX9000_N000) |
| HDD         | LAN 2 |       | LAN Link, (green) LINK/ACTIVITY for second switched LAN PORT (CX9000_N000) |
|             | L/A   |       | (Link Activity) flashes in traffic on E-bus.                               |
|             | HDD   |       | Read/Write Compact Flash (red) Indicates access to the CF card.            |

# **LEDs Basic CPU-module (K-Bus)**

| Display        | LED   |       | Meaning                                                                                                    |
|----------------|-------|-------|----------------------------------------------------------------------------------------------------|
|                | PWR   | red   | TwinCAT is in STOP mode                                                                                                    |
| BECKHOFF       |       | green | TwinCAT is in RUN mode                                                                                                    |
| CX9000-1000    |       | blue  | TwinCAT is in CONFIG mode                                                                                                    |
| PWR            |       | off   | System is offline                                                                                                    |
| LAN2 K-BUS HDD | LAN 1 |       | LAN Link , (green) LINK/ACTIVITY for first switched LAN PORT (CX9000_N000)                                                           |
|                | LAN 2 |       | LAN Link, (green) LINK/ACTIVITY for second switched LAN PORT (CX9000_N000)                                                           |
|                | K-Bus |       | flashes in traffic on K-bus / reports errors K-Bus not active (off) K-Bus running (flashes green) K-Bus error (red) see tables below |
|                | HDD   |       | Read/Write Compact Flash (red)<br>Indicates access to the CF card.                                                                   |

#### The I/O error K-Bus LED blink code

| Fast blinking        | Start of the error code |
|----------------------|-------------------------|
| First slow sequence  | Error code              |
| Second slow sequence | Error code argument     |

#### LEDs for K-Bus diagnosis

| Error code                            | Error<br>code<br>argument | Description                                                          | Remedy                                                                                                    |
|---------------------------------------|---------------------------|----------------------------------------------------------------------|----------------------------------------------------------------------------------------------------|
| Persistent,<br>continuous<br>blinking |                           | EMC problems                                                         | <ul> <li>Check power supply for overvoltage or undervoltage peaks</li> <li>Implement EMC measures</li> <li>If a K-Bus error is present, it can be localised by a restart of the power supply (by switching it off and then on again)</li> </ul>   |
|                                       | 0                         | EEPROM checksum error                                                | Revert to the manufacturer's setting                                                                                                    |
| 1 pulse                               | 1                         | Code buffer overflow                                                 | Insert fewer Bus Terminals. The programmed configuration has too many entries in the table                                                                                                    |
|                                       | 2                         | Unknown data type                                                    | Software update required for the power supply                                                                                                    |
| 2 pulses                              | 0                         | Programmed configuration has an incorrect table entry                | Check programmed configuration for correctness                                                                                                    |
| -                                     | n (n > 0)                 | Table comparison (Bus<br>Terminal n)                                 | Incorrect table entry                                                                                                    |
| 3 pulses                              | 0                         | K-Bus command error                                                  | - No Bus Terminal inserted - One of the Bus Terminals is defective; halve the number of Bus Terminals attached and check whether the error is still present with the remaining Bus Terminals. Repeat until the defective Bus Terminal is located. |
| 4 pulses                              | 0                         | K-Bus data error, break<br>behind the power supply                   | Check whether the n+1 Bus Terminal is correctly connected; replace if necessary.                                                                                                    |
| n n                                   |                           | Break behind Bus Terminal n                                          | Check whether the Bus End Terminal 9010 is connected.                                                                                                    |
| 5 pulses                              | n                         | K-Bus error in register<br>communication with Bus<br>Terminal n      | Exchange the nth bus terminal                                                                                                    |
| 9 pulses                              | 0                         | Checksum error in Flash<br>program                                   | Revert to the manufacturer's setting                                                                                                    |
|                                       | n (n>0)                   | Bus Terminal n is not consistent with the configuration that existed | Revert to the manufacturer's setting which will clear the boot project.                                                                                                    |

|           |       | when the boot project was created             |                                                                                             |
|-----------|-------|-----------------------------------------------|---------------------------------------------------------------------------------------------|
| 14 pulses | lin i |                                               | Start the power supply again, and if the error occurs again then exchange the Bus Terminal. |
| 15 pulses | n     | Number of Bus Terminals is no longer correct  | Start the power supply up again.                                                            |
| 16 pulses |       | Length of the K-Bus data is no longer correct | Start the power supply up again.                                                            |

**Error code argument**The number of pulses indicates the position of the last Bus Terminal before the fault. Passive Bus Terminals, such as a power feed terminal, are not included in the count.

In the case of some errors, rectification does not cause the power supply to leave the blink sequence. The power supply can only be restarted by switching its supply voltage off and on again.

# **Terminal Bus Analysis in PLC-Program**

To analyze the terminal bus (K-Bus) the programmer can access the registers described in the architecture. The access to the PLC-program is realized via TwinCAT. The registers are described in the architecture of the terminal bus connectors (CX1100-000x.

For analysis four signals / variables are used:

- BusState (describes the state of the bus: 0 -> no error, 1 -> bus error)
- ErrorCode (same error code as the LED blink code)
- ErrorArg (same argument code LED blink code)
- Request[0] (output to request error codes / reset bus)

In the PLC program some external variables must be defined:

```
k_bus_request AT %QX0.0
                               : BOOL;
      k_bus_err_code AT %IB0
                                 : USINT;
      k_bus_err_arg AT %IB1
                                 : USINT;
      k_bus_state AT %IB2
                                 : USINT;
END_VAR
```

In the PLC program the analysis can be done as follows: (this is only pseudo code)

```
IF k_bus_state = 1   THEN
                                 (* an error occured on K-Bus*)
                                 (* request vaules for ErrCode and ErrArg *)
  k_bus_request := TRUE;
  CASE k_bus_err_code OF
    0 : return;
                                 (* should not happen, though an error occured *)
    1 : CASE k_bus_arg OF
        0 : report error;
                                 (* EEPROM checksum error *)
        1 : report error;
                                 (* overflow in code buffer *)
        2 : report error;
                                 (* unknown datatype *)
      END_CASE;
     2 : CASE k_bus_arg OF
        0 : report error;
                                 (* programmed configuration, wrong table entry *)
        ELSE report error;
                                 (* wrong table entry *)
      END_CASE;
     3 : report error
                                 (* K-Bus command error *)
     4 : CASE k_bus_arg OF
                                 (* break after power supply *)
        0 : report error;
        ELSE report error;
                                 (* break after terminal 'k_bus_arg' *)
      END_CASE;
     5 : report error
                                 (* K-Bus-error during register-communication with
                                 terminal 'k_bus_arg' *)
     9 : CASE k_bus_arg OF
        0 : report error; (* checksum error in program flash *)
        ELSE report error;
                                 (* terminal 'k_bus_arg' does not exist in boot
                                 configuration *)
```

To make the control work, the register and the program must be linked in System Manager. If the PLC program is attached in System Manager the following signals are available:

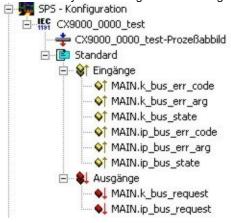

Analog the registers of the terminal bus are shown in System Manager:

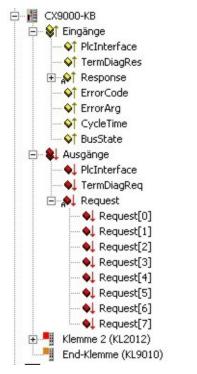

Link signals and variables:

and

```
k_bus_err_code with ErrorCode
k_bus_err_arg with ErrorArg
k_bus_state with BusState
k_bus_request with Request[0]
```

If all signals are linked the programmer can load configuration and PLC program onto the system.

# 6. Decomissioning

# Removal and disposal

# A CX9000 hardware configuration is dismantled in 2 stages:

#### 0. Switching off and disconnecting the power supply

Before a CX-System can be dismantled, the system should be switched off, and the power supply should be disconnected.

#### 1. Removing from the top-hat rail:

Before the individual CX-System modules are disconnected, the whole CX- hardware block should be removed from the top-hat rail. Proceed as follows:

#### 1.1. Release and remove the first Terminal next to the power supply unit on the top-hat rail.

First remove any wiring from power supply unit <u>and</u> then from the first terminal on the top-hat rail next to the power supply unit. If the wiring is to be reused for another system, it is advisable to make a note of the connections. Then pull the orange terminal release (see arrow) to release the terminal and pull it out.

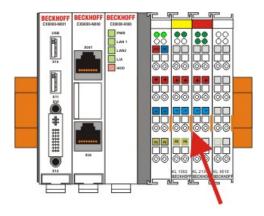

#### 1.2. Releasing the CX-System

In order to release the CX-block, pull the white straps at the bottom of the module in the direction of the arrows. They will lock in the extended position. After pulling the terminal release of the power supply unit, the block can be removed <u>carefully</u> from the top-hat rail.

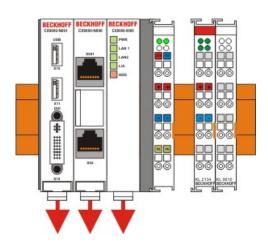

#### 2. Separating the individual modules

#### 2.1. Separating the power supply unit, the CX-System CPU and other components

Place the CX-block onto a suitable support with the front facing down. Then insert a flat screwdriver with dimensions 1.0 x 5.5 x 150 mm into the locking mechanism, and then operating the slider by turning it about 90 degrees. The locking mechanism on the rear affects an approx. 2-3 mm wide clearance of the module latching mechanism, pushing them apart. The plug connectors of the PC 104 interface can then be pulled apart carefully.

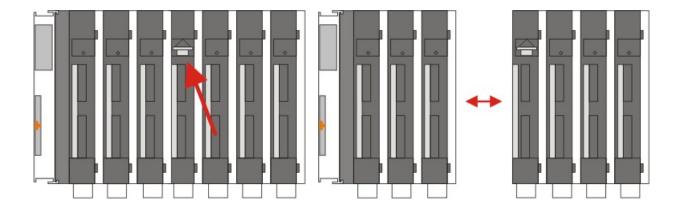

Only modules (CPU, fieldbus connections and UPS modules) that can be separated non-destructively feature a release device. Modules that cannot be separated only feature a marking point (with or without red paint seal). Applying force to these elements will destroy them.

#### Warning

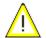

Forcibly opening the module housing (e.g. removing the cover) will destroy the housing.

# **Disposal**

The device must be fully dismantled in order to dispose of it.

Electronic parts must be disposed of in accordance with national electronics scrap regulations.

# 7. Appendix

# **Update Image**

#### General

#### Warning

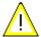

In general an update of the image is not necessary: The basic functionality of TwinCAT and TwinCAT PLC are working fine.

Update the Image ONLY if there is an advice from BECKHOFF Automation GmbH. Never change a running system!

If the image update is required, here some basic information for overview:

- One single file "BOOT.BIN" is required to update the image: BOOT.BIN contains full CE operating system
  but also the TwinCAT functionality.
- This single file can NOT just xcopied to the target CX9000 device

#### Note

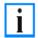

There are two ways to update the image of the CX9000-System:

- 1. via Image-Server
- 2. interactive tool on CX9000

#### Short description:

The general steps to update an CX9000-image are:

- download the new image and the required tool from BECKHOFF FTP server
- 2. provide the new image on the host PC (notebook, PC ..)
- 3. start the image-server-tool on the host pc: this tool is listening on network to be connected from CX9000
- 4. The initial activity to get a new image is started by the CX9000 device: This will happen if CX9000 is configured to start in boot-strap mode.
- 5. after downloading the image from host pc the CX9000 will reorganize itself, this will take some time (several minutes)
- 6. You may not power cycle during this phase otherwise the device will be damaged!
- 7. After all activities have been finished, power down the CX9000 device, deactivate "boot strap" and power on device.

Update mechanism has been finished.

#### Step by step

1. Images on BECKHOFF FTP

Link to CX9000 images on Beckhoff FTP Server:

- For CX9000-x00x (16 MB flash) use CX9000 LF: ftp.beckhoff.com/Software/embPC-Control/CE/Platforms/CX1800-0100-0003\_LF
- For CX9001-x00x (32 MB flash) use CX9000 HMI: ftp.beckhoff.com/Software/embPC-Control/CE/Platforms/CX1800-0101-0003\_HMI
- The tool "Image-Server" for host PC is available in both HMI and LF folder (same tool in two folders), download file "CX9000\_ImageUpdate.zip" Keep the structure of the zip file when unzipping.

#### 2. Prepare Image-Server (once)

Provide the image server on the host PC, the components are:

- Two batchfiles "CxImgSrv\_HMI.bat" and "CxImgSrv\_LF.bat"
   Note that the CX9000 is shipped with different hardware environment (e.g. more or less flash memory).
- Folder "\Tools" contains the image server itself: CxImageSrv.exe
- Folder "\Images" contains the HMI and LF subfolders with the required file "Boot.bin"
   If you receive a new NK.BIN file, just rename it to "Boot.bin" and provide it in the correct subfolder

#### 3. Prepare CX9000

Prepare the "Boot-Strap Mode" on CX9000. There are two ways to set the CX9000 into "Boot-Strap Mode":

- set a DIP-switch on CX9000
- start a program, to set the CX9000 into "Boot-Strap Mode".

Prepare the CX9000 to start in "boot-strap" mode.

- 1. Power down the CX9000
- Open the battery compartment (located between two ethernet ports)
   It can be opened with the aid of a screwdriver (proceed carefully in order to avoid damage).

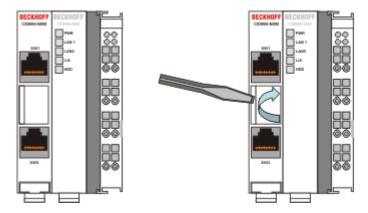

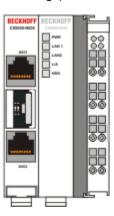

3. Find the dip switches 1,2,3,4 and set switch 3 from OFF to ON

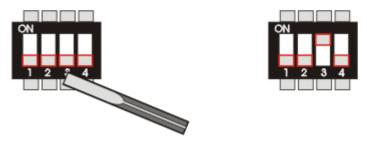

Alternative the administrator can start a tool on the CX-Systems to set the CX9000 into "Boot-Strap Mode". First the program must be downloaded from the BECKHOFF FTP-Server. If the CX9000 has no USB the tool can be transferred via ftp onto the system. Use CERHOST-Tools to control the CX9000 remote via Ethernet. Activate the FTP server on the CX, if not it is disabled. The necessary **configuration is shown below:** 

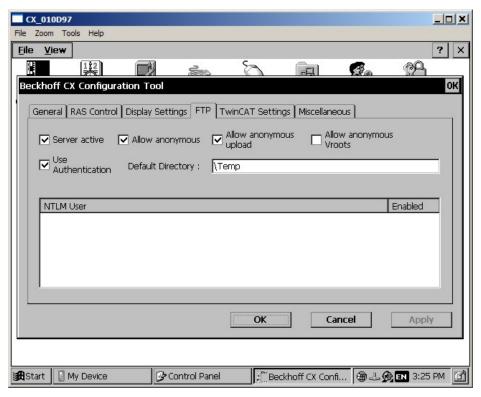

It is a good idea to choose "\Temp" or "\Public" as target directory, though this range is mapped into the RAM regions instead of the hard disc located in flash memory. For operation the system must be rebooted. Just follow the instructions on the screen. After restart of the CX9000 the program can be copied easily to the CX9000 with the explorer:

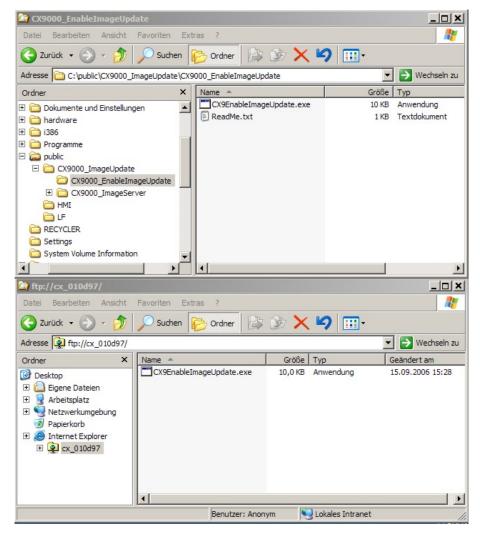

#### Warning

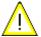

Via CERHOST the program will be started with a double click on the icon. Warning: Do NOT start the program if you have no image-Server (see below) AND a correct image!

The CX9000 is now no longer useable for PLC until an update was made!

The reset to operational is done automatically if the the update has taken place.

#### connect CX9000 to ethernet network

#### Note

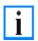

Image server will listen in complete network to be contacted by CX9000 Two solutions to be sure that you just update your CX9000 device.... and not others in network!

(for details see network notes below)

#### 4. Start image server

Start the image server on the host PC:

start the correct batch file "CxImgSrv\_HMI.bat" or "CxImgSrv\_LF.bat" (to let image-server provide the HMI or the LF image in network)

The batch file will start a command-shell and prompt: "Waiting for download request..."

#### 5. Phases during image update

Start CX90x0 to initiate the download procedure :

• Initial phase:

Start CX90x0 to initiate the download procedure :power on CX90x0 The CX90x0 tries to find an image server on network to download an image.

• Download phase :

Image server will prompt a message in command shell if an image is downloaded to CX90x0

Message is like:

Boot image request from device CX90x0\_BA23 Working directory is Image\HMI Calling TFTP.exe -i <CX90x0-IP> PUT boot.bin

On CX90x0 the HDD led will light up: The CX- device is erasing and copying new image.

Reorganisation phase :

The image server will prompt a message, that the download of new image has been finished.

Now, close command shell. (Press <CTRL> + <c> or close the window)

Set system back to operation mode; to avoid the system to run the update procedure again.
 Set the dip switch 3 back to "off" and close the battery compartment.

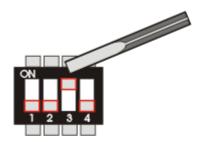

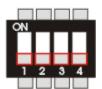

#### 7. Finish Update

Update is now complete. Reconnect the CX90x0-System to the network. The CX-System can now be used as before.

#### NOTES on network configuration:

Image server will listen in complete network to be contacted by CX9000
 Two solutions to be sure that you just update your CX9000 device.... and not others in network!

#### 1a

provide a subnet (like a second network card in host PC)

or

1h

connect host-pc and CX9000 directly without involving company network

or

2.

The image server can be configured to let CX directly request image from specific IP address.

Step 1: connect CX9000 with PC, get IP address of PC like 192.16.18.123

Step 2: edit the image-server-batch-file and add the IP address to the commandline. (Sample : Tools\CxImageSrv Images\HMI 192.16.18.123)

Step 3: proceed with booting CX9000 in boot strap mode. Now the CX will try do request image from IP address 192.16.18.123

#### Warning

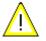

The CX90x0 is still working to initialize the flash! DO NOT POWER DOWN THE CX90x0! Wait until CX90x0 PWR led is BLUE or GREEN again: The device will reboot after it has finished update!

#### Interactive tool on CX9000:

First the program "Cx9ImageUpdate.exe" must be downloaded from BECKHOFF FTP-Server. If the CX9000 has no USB the tool can be transferred via ftp onto the system. Use CERHOST-Tools to control the CX9000 remote via Ethernet. Activate the FTP server on the CX, if not it is disabled. The necessary configuration is shown below:

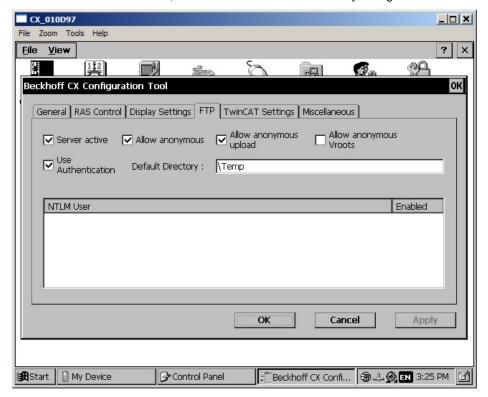

It is a good idea to choose "\Temp" or "\Public" as target directory, though this range is mapped into the RAM regions instead of the hard disc located in flash memory. For operation the system must be rebooted. Just follow the instructions on the screen. After restart of the CX9000 the program can be copied easily to the CX9000 with the explorer:

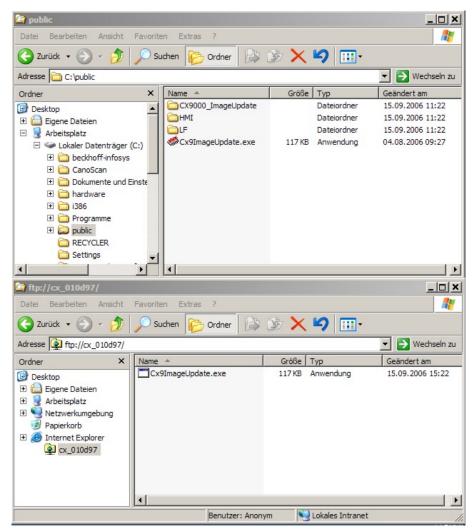

If there is enough free space on the CX9000 (big memory) the image can be copied together with to tool. Otherwise the image file can be accessed via network drive. In this case you should map the drive to the CX9000:

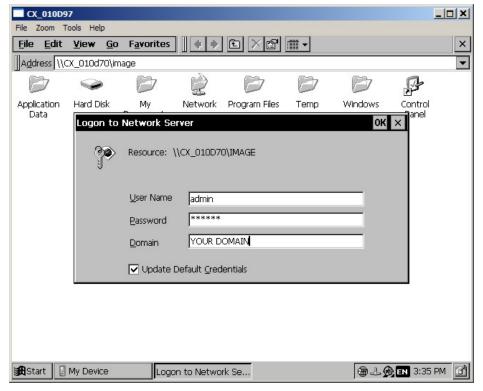

If the image is copied to the CX9000 or the network drive is mapped to the system the update tool can be started by double click on the icon. The program ask for the filename of the image. The complete path to the file must be entered now. Depending on the network configuration the password is requested again.

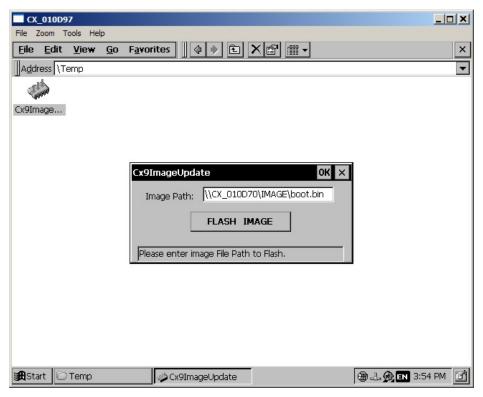

After click on "FLASH IMAGE" button a request box appears to confirm the image file. This is the last chance to abort the update process.

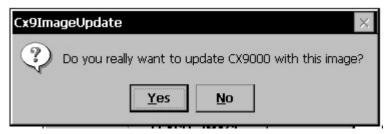

When confirming the image file a warning appears on the screen.

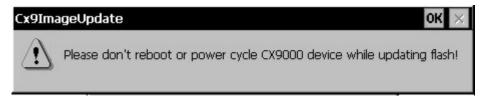

The progress is shown in the status line in the bottom of the tool.

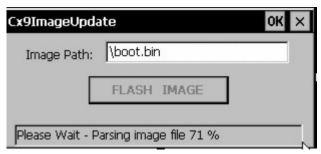

When the update is complete the following message appears in the status field:

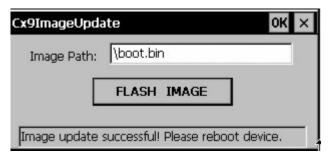

The CX9000 can be rebooted now. If the system has started again it can be used as before. The update tool and the image are removed if they were copied on the RAM drive.

# **Accessories**

#### **Compact flash cards**

| order number | Description                       |
|--------------|-----------------------------------|
| CX1900-0023  | 1 GByte compact flash card type I |
| CX1900-0025  | 2 GByte compact flash card type I |
| CX1900-0027  | 4 GByte compact flash card type I |

#### **Connectors and Adaptors**

| order<br>number | Description                                                                                                    |  |
|-----------------|----------------------------------------------------------------------------------------------------|--|
| CX1900-0101     | DVI-to-VGA passive Adaptor for connecting a standard desktop VGA monitor to the CX-System  – singles out the VGA signals of the DVI-I interface  – 29-pin male DVI-A connector (bottom) to 15-pin female connector (top)  – weight approx. 40 g  – dimensions (W x H x D) 40 x 42 x 15 mm |  |

#### **Labeling Tags**

| order number | Description                                                                                                    |
|--------------|----------------------------------------------------------------------------------------------------|
| CX1900-0200  | Universal plastic labels for the CX-System (package contains 1000 labels)  – snaps into the premoulded spots on the CX-System components  – labeling can be done with a X-Y plotter  – dimension of the single label 15 x 5 mm  – material: white colored plastic  – Murrplastik type KMR 5/15, order number 86401014 |

#### replacement battery for CX-System

| order number | Description                                                                               |
|--------------|-------------------------------------------------------------------------------------------|
| CX1900-0102  | Battery for das CX-System - original product description: Panasonic type CR2032 3V/225mAh |

## **Certifications**

All products of the Embedded PC family are CE, UL and GOST-R certified. Since the product family is continuously developed further, we are unable to provide a full listing here. The current list of certified products can be found on the Embedded PC certificates web page or at www.beckhoff.de under Embedded PC.

# **Support and Service**

Beckhoff and their partners around the world offer comprehensive support and service, making available fast and competent assistance with all questions related to Beckhoff products and system solutions.

# **Beckhoff Support**

Support offers you comprehensive technical assistance, helping you no only with the application of individual Beckhoff products, but also with other, wide-ranging services:

- world-wide support
- · design, programming and commissioning of complex automation systems
- and extensive training program for Beckhoff system components

| Hotline: | +49(0)5246/963-157   |
|----------|----------------------|
| Fax:     | +49(0)5246/963-9157  |
| e-mail:  | support@beckhoff.com |

### **Beckhoff Service**

The Beckhoff Service Center supports you in all matters of after-sales service:

- on-site service
- repair service
- spare parts service
- hotline service

| Hotline: | +49(0)5246/963-460   |
|----------|----------------------|
| Fax:     | +49(0)5246/963-479   |
| e-mail:  | service@beckhoff.com |

You will find further support and service addresses on our Internet pages under http://www.beckhoff.com.

# **Beckhoff Headquarters**

**Beckhoff Automation GmbH** 

Eiserstr. 5

33415 Verl

Germany

| Phone:  | +49(0)5246/963-0   |  |
|---------|--------------------|--|
| Fax:    | +49(0)5246/963-198 |  |
| e-mail: | info@beckhoff.com  |  |

The addresses of Beckhoff's branch offices and representatives round the world can be found on her internet pages: http://www.beckhoff.com

You will also find further documentation for Beckhoff components there.